#### *Giáo án Tin học 6*

#### **Ngày soạn: Ngày dạy:**

## **BÀI 12: HỆ ĐIỀU HÀNH WINDOWS**

### **I. MỤC TIÊU:**

### *1. Kiến thức:*

- Nhận biết được một số biểu tượng chính trên màn hình nền của hệ điều hành Windows.

- Biết ý nghĩa của các đối tượng: màn hình nền, thanh công việc, nút Start, các biểu tượng chương trình ứng dụng và khái niệm cửa sổ trong hệ điều hành.

- Biết và hiểu được chức năng của các thành phần chính của một cửa sổ trong Windows.

*2. Kĩ năng:* Nhận biết được các thành phần chính của một cửa sổ trong Windows.

*3. Thái độ:* Học tập tích cực, có ý thức tự giác, vượt qua khó khăn, nghiêm túc.

#### **II. CHUẨN BỊ:**

*1. Giáo viên:* Sách giáo khoa, phòng máy, giáo án, máy chiếu.

*2. Học sinh:* Vở ghi, sách giáo khoa.

vndoo

# **III. CÁC HOẠT ĐỘNG DẠY – HỌC:**

*1. Ổn định lớp:* **(1')**

6A1:................................................................................................................ 6A2:................................................................................................................ 6A3:................................................................................................................

#### *2. Kiểm tra bài cũ:* **(5')**

*Câu 1:* Em hãy trình bày các thao tác chính với tệp và thư mục?

*3. Bài mới:*

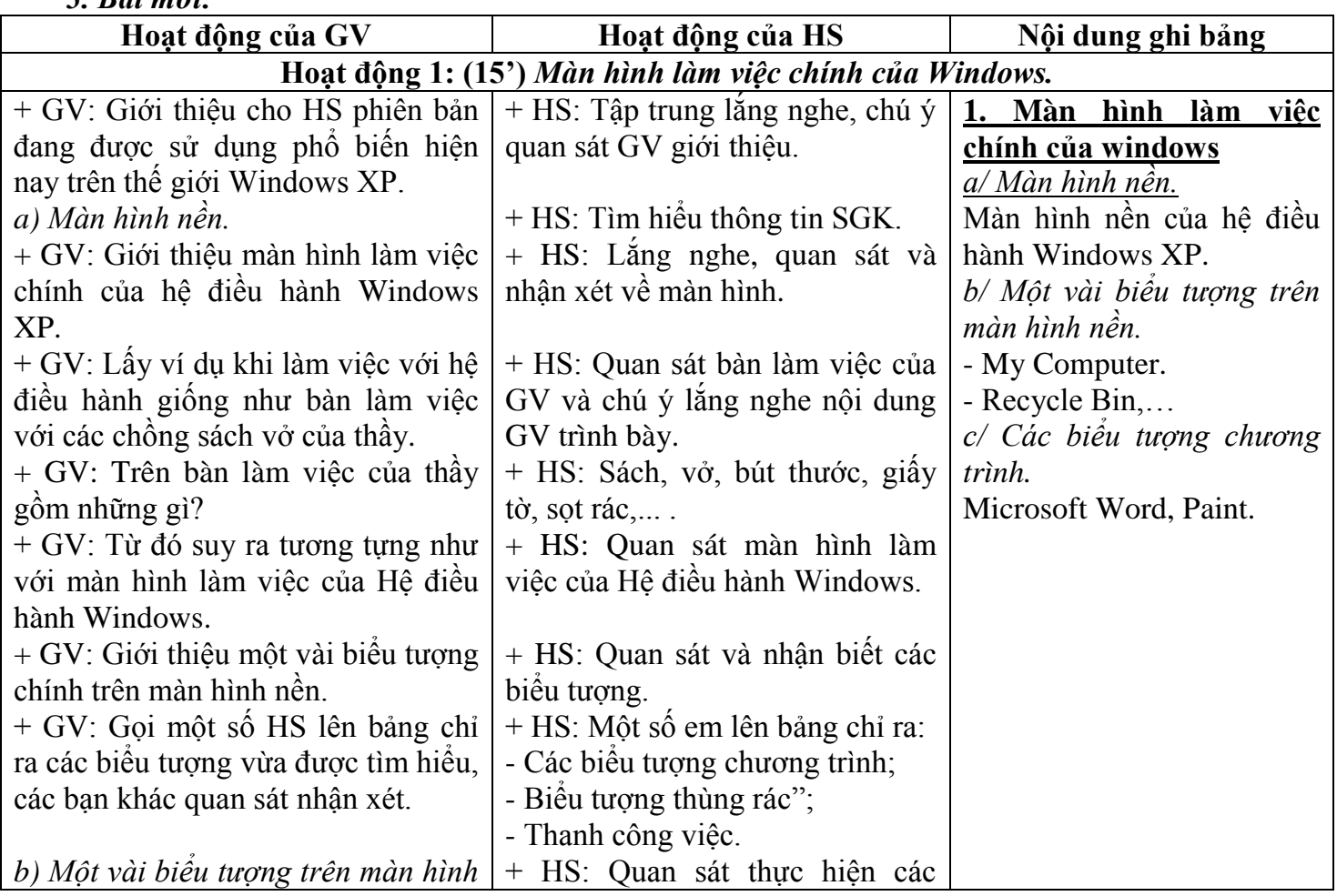

 *VnDoc.com - Tải tài liệu, văn bản pháp luật, biểu mẫu miễn phí*

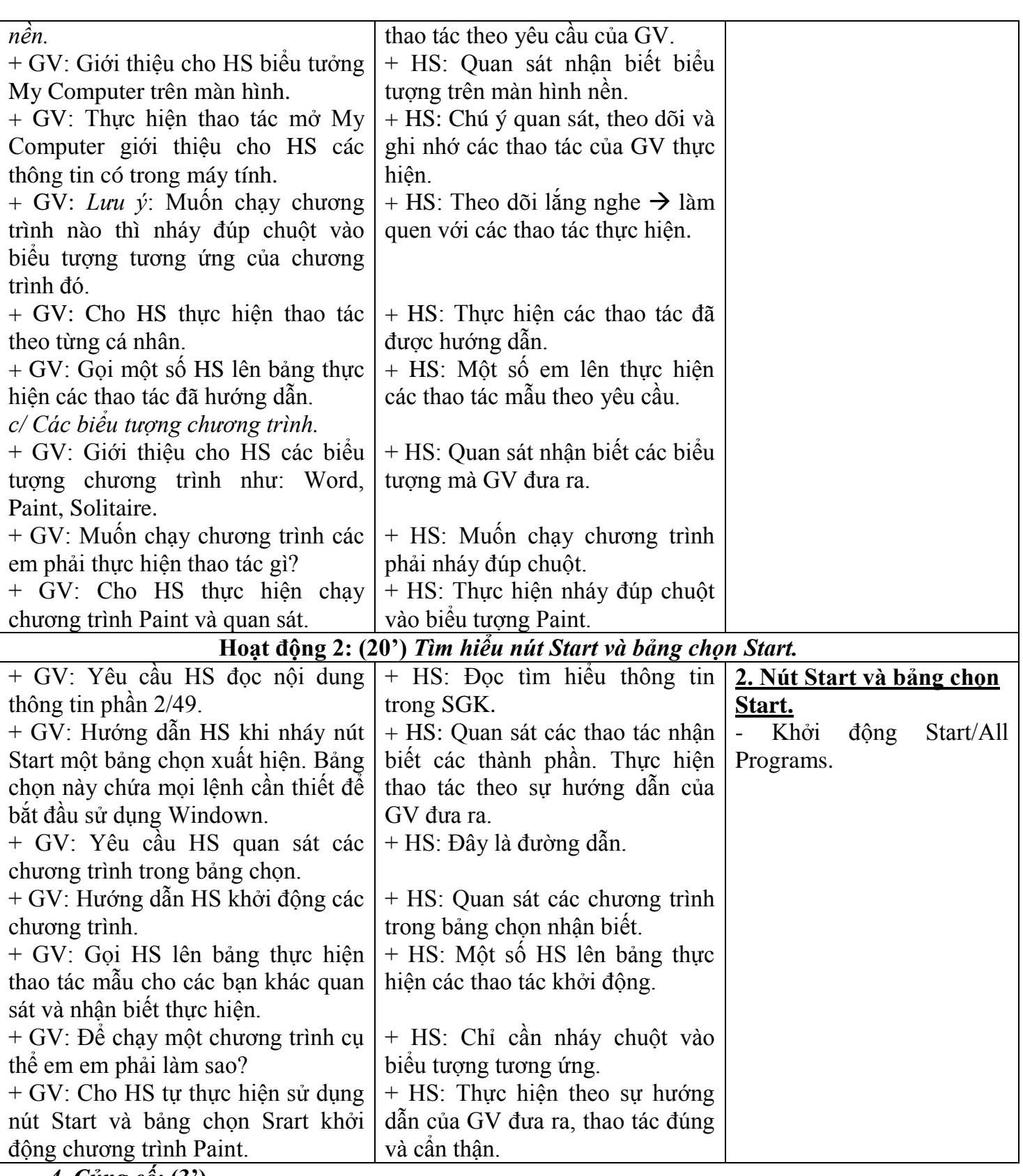

*4. Củng cố:* **(3')**

- Cách sử dụng nút start và bảng chọn start.

### *5. Dặn dò:* **(1')**

- Về nhà học bài ôn lại các thao tác. Xem trước nội dung phần tiếp theo của bài.

### **IV. RÚT KINH NGHIỆM:**

............................................................................................................................................................. .............................................................................................................................................................

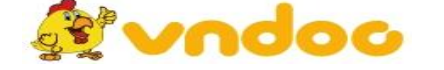

 *VnDoc.com - Tải tài liệu, văn bản pháp luật, biểu mẫu miễn phí*